## Location Types

Location types act as templates that determine how all locations of a certain type interact with a site. Location types typically represent each distinct type of location you use to sell products, but does not represent a discrete address associated with an individual location. You can associate a location with any number of location types.

Note that changes to these settings may not immediately take effect when processing orders. It may take up to 15 minutes for updates to be reflected in the system while the cache refreshes.

## **Example**

υ

For example, you own the Max Apparel brand that includes multiple locations. You create the following associations between each location and location type:

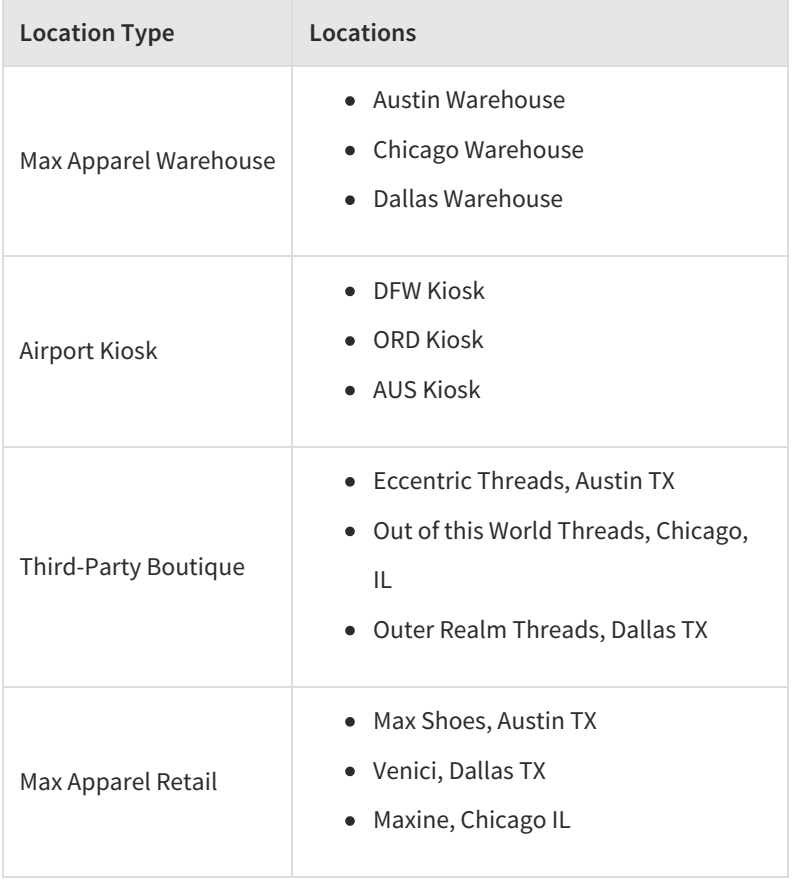

## **Create a Location Type**

Before you can create locations, you must define location types. To create a location type:

- 1. Go to **System** > **Schema** > **Location Types**.
- 2. Click **Create New Location Type**.
- 3. Enter a **Code**.
- 4. Enter a **Name**.
- 5. Click **Save**.

For example, your business could include warehouses, physical retail locations, and kiosks that store sporting goods inventory. You create the following location types:

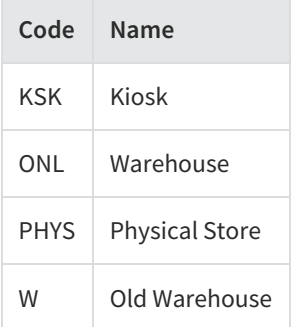